Кружок робототехники «Программирование роботов»-программирование роботов в среде

VEXcode VR и LEGO NXT (стартовый уровень)

Руководитель: Васильева Саргылана Ивановна

**Уровень образования:** основное общее.

**Предмет:** информатика (раздел «Робототехника»). **Класс:** 5–7.

**Уровень изучения** (базовый): Модуль 2. Программирование робота на платформе. **Тема урока:** Математические и логические операторы, блоки вывода информации в окно вывода, блоки трансмиссии.

**Тип урока:** комбинированный.

**Цель урока:** ознакомить учащихся с новой группой блоков управления VR-роботом. **Время реализации:** 2 академических часа.

**Оборудование и материалы:** компьютеры с выходом в Интернет.

## **Ход урока**

### **Этап I. Постановка цели и задач урока, мотивация к учебной деятельности и изложение нового материала (15 + 15 мин)**

Деятельность учителя: объясняет новый материал с демонстрацией создания скрипта управления роботом на платформе VEXcode VR (http://vr.vex.com).

Группа арифметических операторов располагается в зоне зелёной кнопки (рис. 13). Демонстрирует учащимся, как работает математический оператор (рис. 14).

Алгоритм этого скрипта выглядит следующим образом: **Очистить** все строки (очистка значений предыдущих программ на **Экране**) → **Переместить перо вниз** (активируем перо робота для рисования) → **Движение вперёд на** (здесь задаётся не фиксированное значение, а вычисленное 100  $*$  10 = 1000 мм с помощью указанного оператора) → **Повернуть на** 135 град → **Движение вперёд на** (здесь также вычисляется значение, при этом нужно учитывать правила последовательности выполнения математических операций, сначала выполняем умножение, а затем — сложение) → **Поворот налево** → **Движение вперёд на** (случайно сгенерированное значение от 500 до 600 мм) → **Вывод на печать сообщения** в **Экран**.

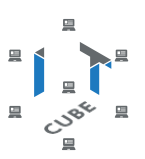

| <b>VR</b>              | <b>⊕</b>  | Файл                  | ОБУЧЕНИЕ     |             | $\overline{\mathbf{v}}$<br><b>АКТМВНОСТИ</b> | 05Y         |
|------------------------|-----------|-----------------------|--------------|-------------|----------------------------------------------|-------------|
| Код                    |           |                       |              |             |                                              |             |
| Трансмисси             | Операторы |                       | ī            | T<br>Ξ<br>п | ۱<br>r                                       | г           |
| Магнит                 |           |                       |              | T<br>T      | T                                            | π<br>n<br>Τ |
| Вид                    |           |                       | Τ            | ۲           | τ<br>π                                       | ٦<br>п      |
| Управление             |           |                       |              | n           |                                              |             |
| Показания<br>устройств |           | случайное значение от |              | 1<br>дo     | 10                                           |             |
| Операторы              |           | 50<br>5               |              | T<br>ı      | T                                            | п<br>T      |
| Переменны              |           | 50<br>e               |              | ń<br>T<br>٠ | T                                            | ٠           |
| Мои блоки              |           | 50                    | т            | í.<br>r     |                                              | п           |
| Комментарі             |           | u                     |              | T           |                                              |             |
|                        |           | или                   | t            | ń           |                                              |             |
|                        | He        |                       | ł,<br>t<br>٣ | ı           |                                              | n           |

**Рис. 13.** Группа математических и логических операторов

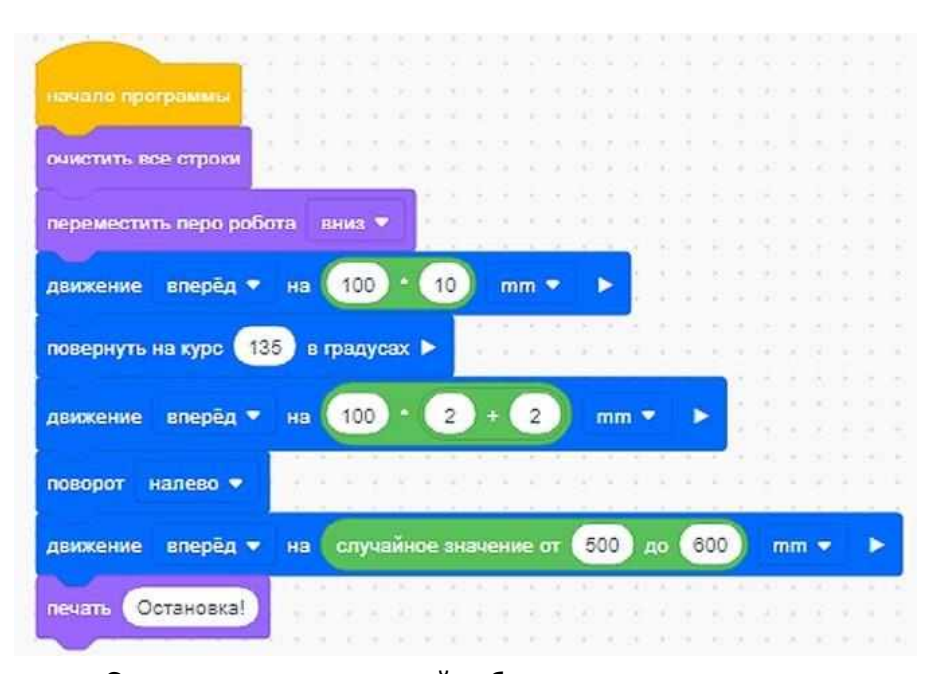

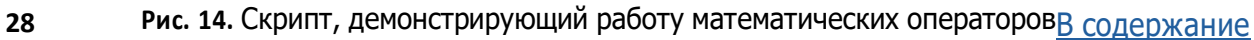

Ниже приведены рисунки 15 и 16, поясняющие некоторые действия алгоритма данного скрипта.

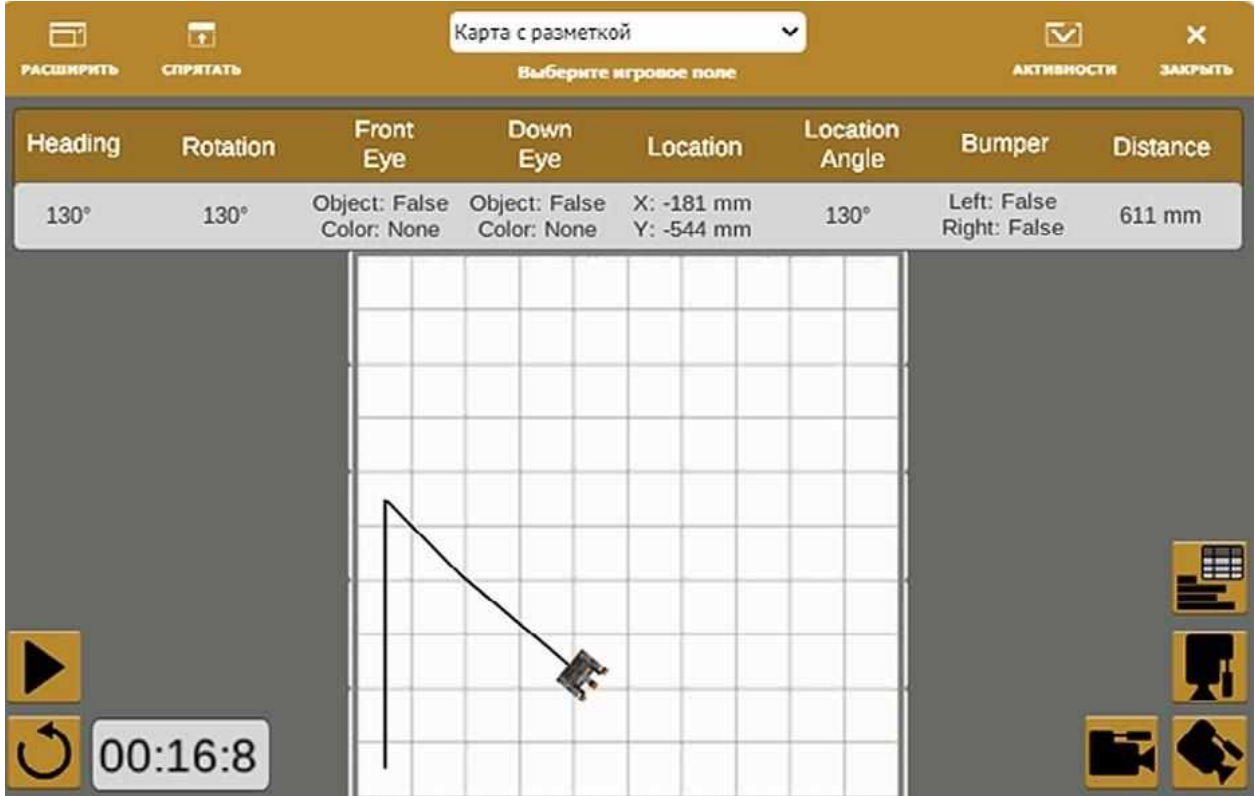

**Рис. 15.** Траектория движения VR-робота

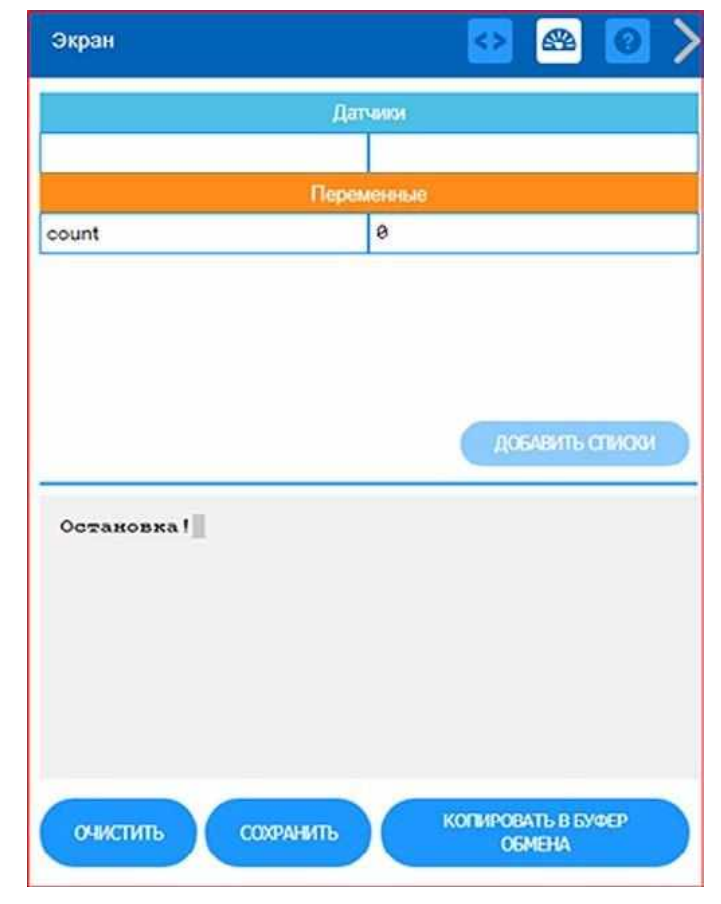

В содержание **Рис. 16.** Вывод сообщения на печать в **Экран 29**

Деятельность учащихся: изучают новый материал, слушают объяснения учителя, зада- ют вопросы.

# **Этап II. Актуализация знаний и пробное учебное действие (15 + 15 мин)**

Деятельность учителя: предлагает учащимся под его контролем выполнить некоторые задания на платформе VEXcode VR, используя знания, полученные в ходе изложения но-вого материала.

Задание 1. Воспроизвести скрипт, описанный выше, на компьютерах учащихся.

Задание 2. Изменить некоторые параметры скрипта и исследовать, какие измененияпри этом произойдут в движении VR-робота.

Деятельность учащихся: самостоятельно выполняют предложенные задания.

## **Этап III. Повторение нового материала (5 + 5 мин)**

Деятельность учителя: кратко повторяет новый материал: программирование матема- тических операций, порядок выполнения математических операций, вывод печати на **Экран**, блоки управления.

Деятельность учащихся: демонстрируют, как усвоили материал.

#### **Этап IV. Проверка понимания и первичное закрепление (5 + 5 мин)**

- Деятельность учителя: задаёт учащимся следующие вопросы.
- Для чего нужен блок программ **Операторы**?
- Какой блок программ отвечает за движение робота?
- Для чего нужны логические операторы?
- Как задать случайное число?
- Как задать различные функции (sin, cos, степень и т. д.)?

• Какие ещё функции можно задать с помощью математических операторов?Деятельность учащихся: отвечают на предложенные вопросы.

## **Этап V. Информация о домашнем задании, инструктаж по его выполнению(3 + 3 мин)**

Деятельность учителя: сообщает учащимся домашнее задание.

Задание 1. Написать произвольную программу с использованием всех арифметиче-ских операторов (сумма, произведение, разность, деление).

Задание 2. Написать программу движения VR-робота из точки (–900; –900) в точку(100; 100) и объяснить работу программы учителю.

Задание 3\*. Написать произвольную программу движения VR-робота с использовани-ем других математических функций.

Деятельность учащихся: задают уточняющие вопросы о выполнении домашнего зада-ния.

## **Этап VI. Рефлексия деятельности на уроке (2 + 2 мин)**

Деятельность учителя: спрашивает учащихся об их впечатлениях от урока, что понра-вилось, что осталось непонятным.

Деятельность учащихся: отвечают на вопросы учителя.

#### **Дидактические материалы**

1. Платформа программирования роботов VEXCode VR [электронный ресурс] // URL:https://vr.vex.com (дата обращения: 15.04.2021).

2. Информатика. Уровень 1 «Блоки» [электронный ресурс] // URL: https://education.vex.com/stemlabs/cs/computer-science-level-1-blocks (дата обращения: 15.04.2021).

3. Официальный сайт среды программирования Scratch [электронный ресурс] // URL:https://scratch.mit.edu/ (дата обращения: 15.04.2021).